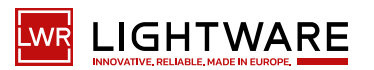

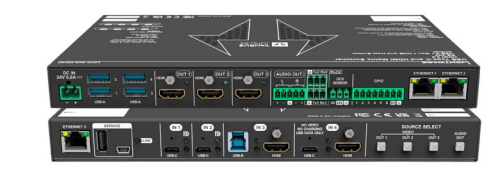

# **Quick Start Guide**

UCX-2x1-HC40; UCX-2x2-H40 UCX-4x2-HC40; UCX-4x2-HC40D UCX-4x3-HC40-BD; UCX-4x3-HC40

The User's Manual is also available via the QR code below:

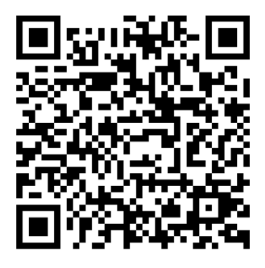

**Lightware Visual Engineering PLC. Budapest, Hungary**

 $\blacktriangleright$  sales@lightware.com  $\blacktriangleright$  +36 1 255 3800  $\blacktriangleright$  support@lightware.com  $\blacktriangleright$  +36 1 255 3810

©2023 Lightware Visual Engineering. All rights reserved. All trademarks mentioned are the property of their respective owners. Specifications are subject to change without notice. Further information on the device is available at www.lightware.com.

> Doc. ver.: 1.2 19210121

### **Important Safety Instructions**

Please read the supplied safety instruction document before using the product and keep it available for future reference.

## **Introduction**

The universal matrix switcher that exploits USB-C connectivity for a simplified of 4K video, audio, control signals and power, providing meeting participant with easy host-switching, utilizing data speeds of up to 5 Gbps under the USB 3.1 Gen1, providing video resolution capabilities up to 4K@60Hz at 4:4:4 as well as comprehensive and secure Ethernet features.

The UCX-4x2-HC40D and UCX-4x3-HC40-BD models also offer analog audio de-embedding feature as well as support for DANTE/AES67 network connection. The UCX-4x3-HC40-BD model also offers two-way Dante functionality without the need for an external DSP or Dante/USB dongle.

#### **Highlighted features:**

- Multiple USB 3.1 Gen1 connectivities for any type of USB device (Camera, speakerphone, touch-screen, USB HID devices etc.)
- Separate USB 3.1 Host switching layer for multiple USB hosts and USB devices
- Dedicated secure corporate and room utility and BYOD Ethernet connectivity
- USB-C charging up to 2x60W

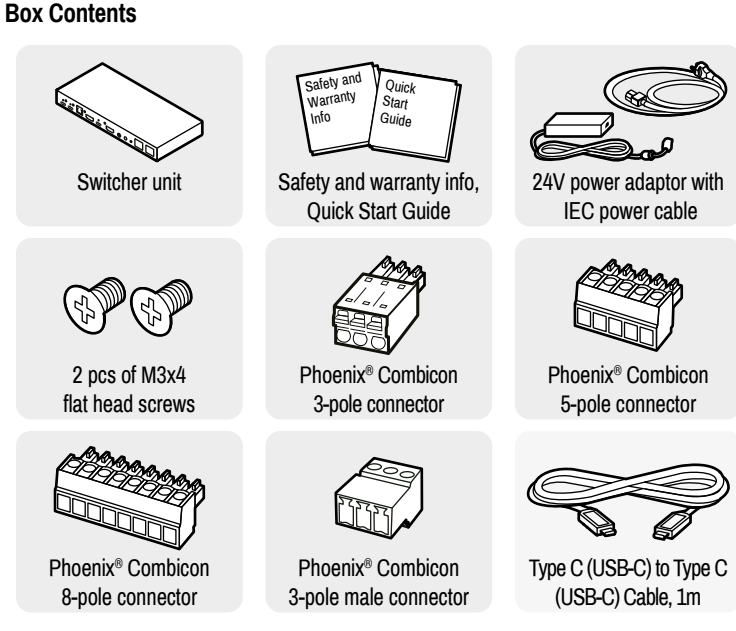

**<sup>C</sup>** Connecting USB-B and HDMI ports to the same PC or laptop is recommended in case of *I3 and I4 inputs.*

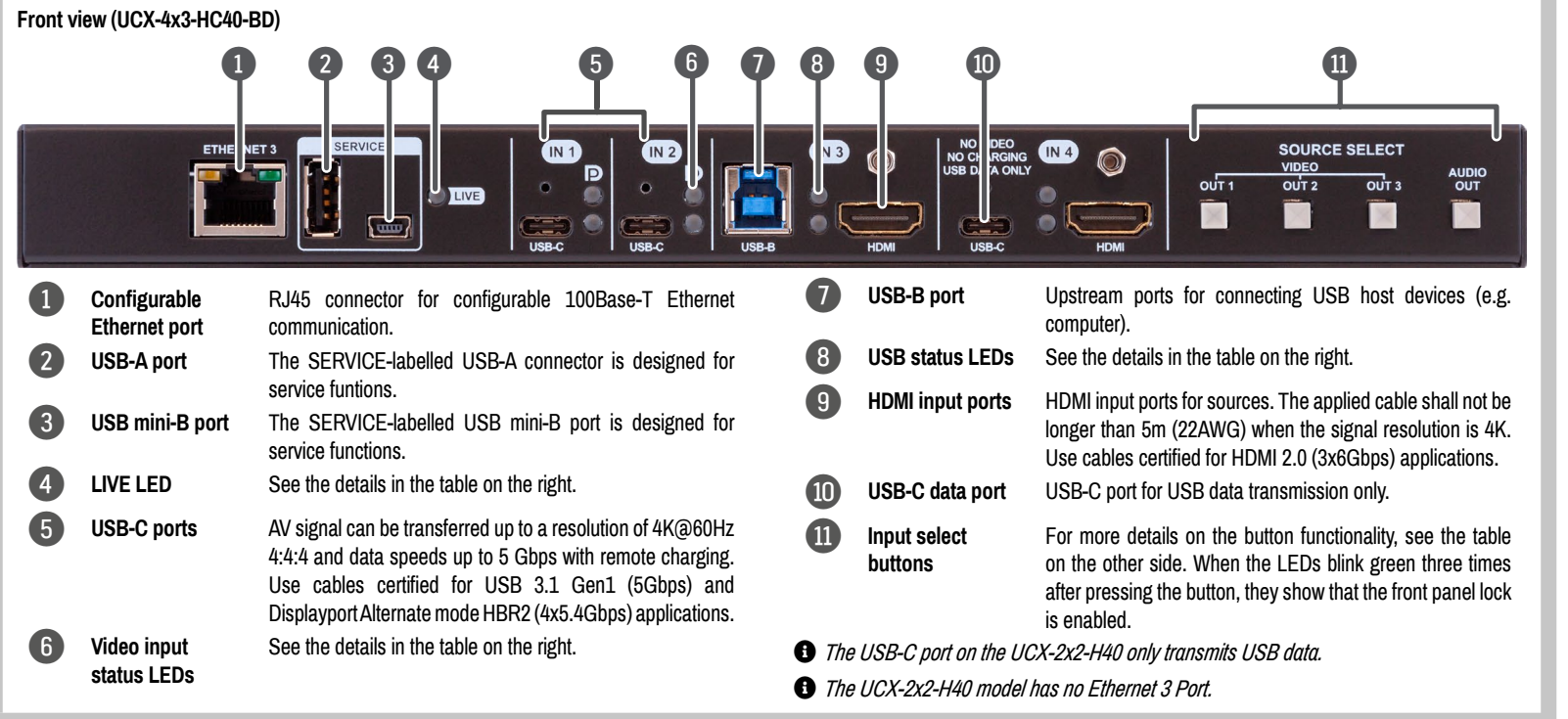

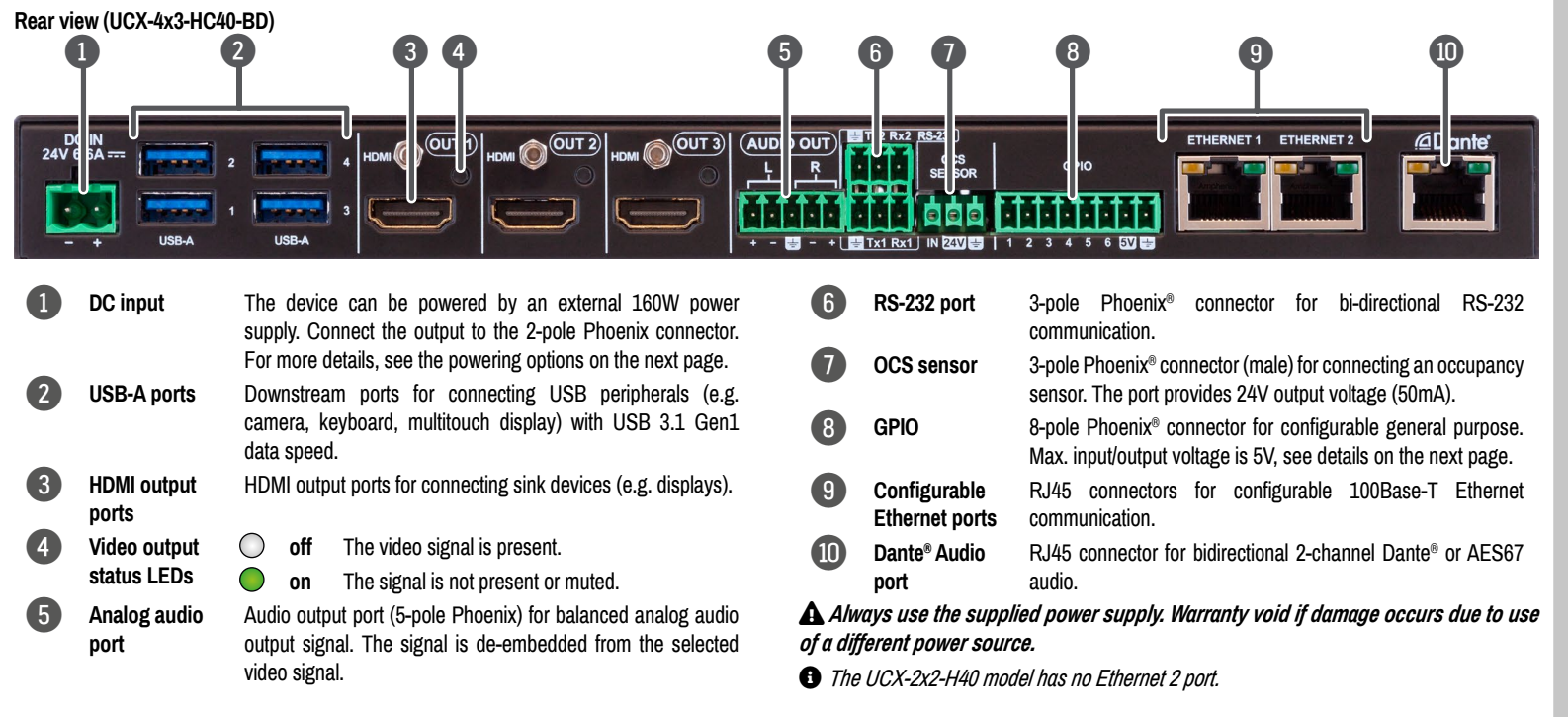

## **Arrangement of the status LEDs**

#### **Front Panel LEDs**

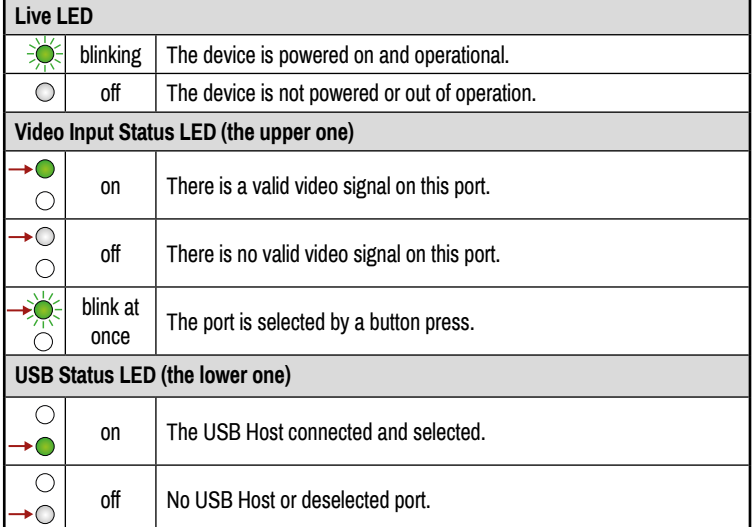

*When Dark mode is enabled, no LEDs are lit, even though the device is fully functional.*

USB Status Video Input Status

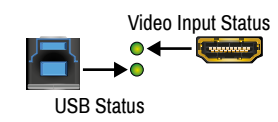

\* USB Type-C cable is not supplied with UCX-2x2-H40 model .

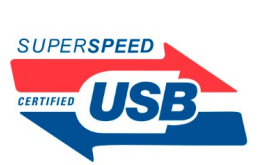

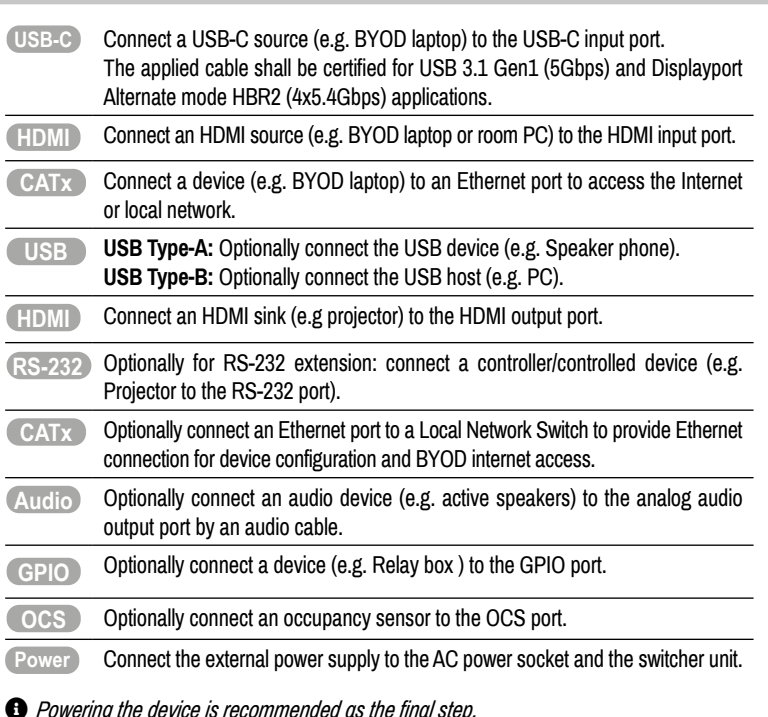

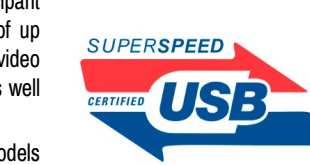

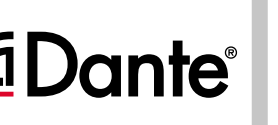

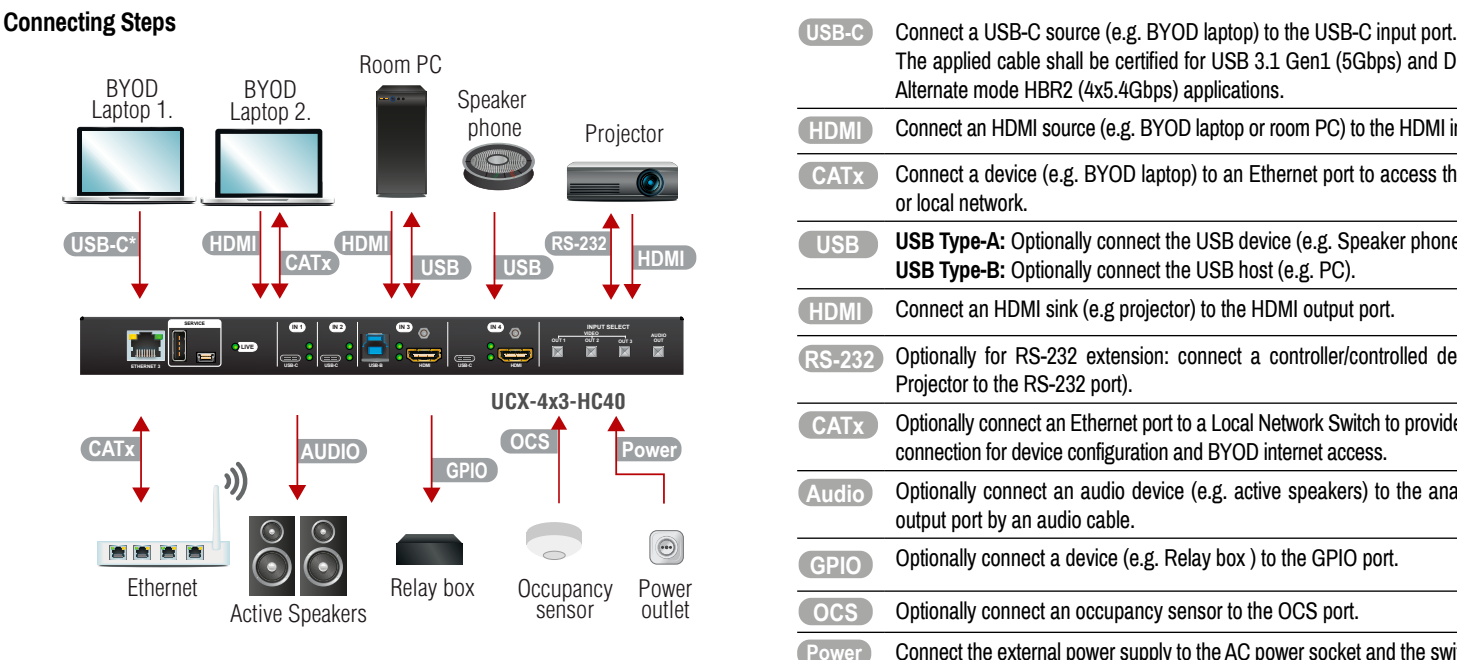

**USB-C**

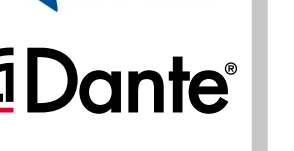

## **GPIO (General Purpose Input/Output Ports)**

The device has seven GPIO pins that operate at TTL digital signal levels and can be set to high or low level

(Push-Pull). The direction of the pins can be input or output (adjustable). The signal levels are the following:

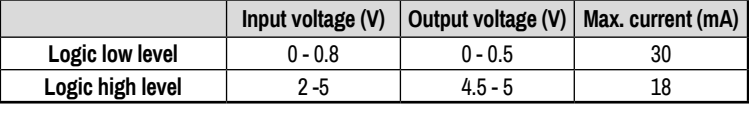

Plug pin assignment **1-6**: Configurable, **7**: 5V (max. 500 mA); **8**: Ground

The recommended cable for the connectors is the AWG24 (0.2 mm $^{\rm 2}$  diameter) or the generally used 'alarm cable' with 4x0.22 mm<del>'</del> wires.

 *The maximum total current for the six GPIO pins is 180 mA, the max. supported input/ output voltage is 5V.*

## **RS-232**

The switcher provides a 3-pole Phoenix® connector for bi-directional serial communication. The signal levels are the following:

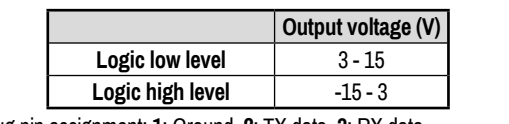

Plug pin assignment: **1**: Ground, **2**: TX data, **3**: RX data

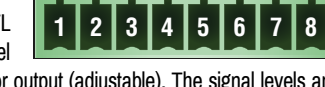

**1 2 3**

#### **Mounting the Device (with optionally available accessories)**

The examples demonstrate the applications of **UD Kit** accessories:

¢ *UD-Mounting plate F100 and UD Mounting PSU F100 do not contain the fixing screws, they can be purchased from the local hardware store. 2x4pcs M3-M5 metric or wood screws needed, M3 size is recommended.*

¢ **To ensure the correct ventilation and avoid overheating, insert the switcher face down to the UD KIT to keep the ventilation holes free.** 

 **For more mounting options and accessories please see the Mounting Assembly Guide on** *[www.lightware.com](https://lightware.com/)***.**

## **OCS (Occupancy) Sensor**

The switcher is supplied with a 3-pole Phoenix® connector (male), which is for connecting an OCS sensor.

Plug pin assignment: **1**: Configurable; **2**: 24V (max. 50 mA); **3**: Ground

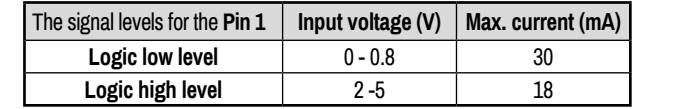

¢ *The occupancy sensor connector and the GPIO port are not compatible with each other because of the voltage level difference, please do not connect them directly.*

**1 2 3**

## **Audio Cable Wiring Guide**

The Taurus UCX series is built with a 5-pole Phoenix® output connector. See a few examples below of the most common assembling cases.

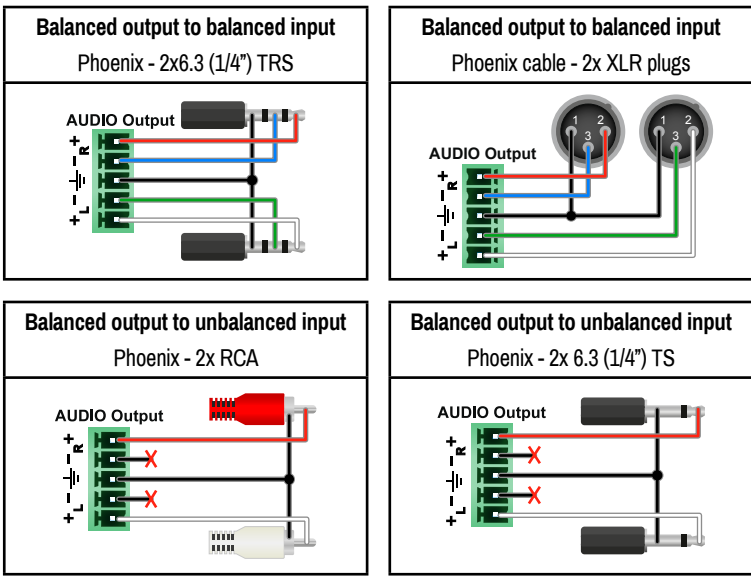

## **AV Port Diagram (UCX-4x3-HC40)**

#### **USB Port Diagram (UCX-4x3-HC40)**

Push the **OUT1** button to set the video input to the HDMI OUT1 port.

#### **Factory Default Settings**

To restore factory default values, do the following steps: Make sure the switcher is powered off. Press and keep pressing the **VIDEO OUT2** button. Power on the switcher while the **VIDEO OUT2** button is being pressed for 10 seconds. The device restores the factory default settings and reboots.

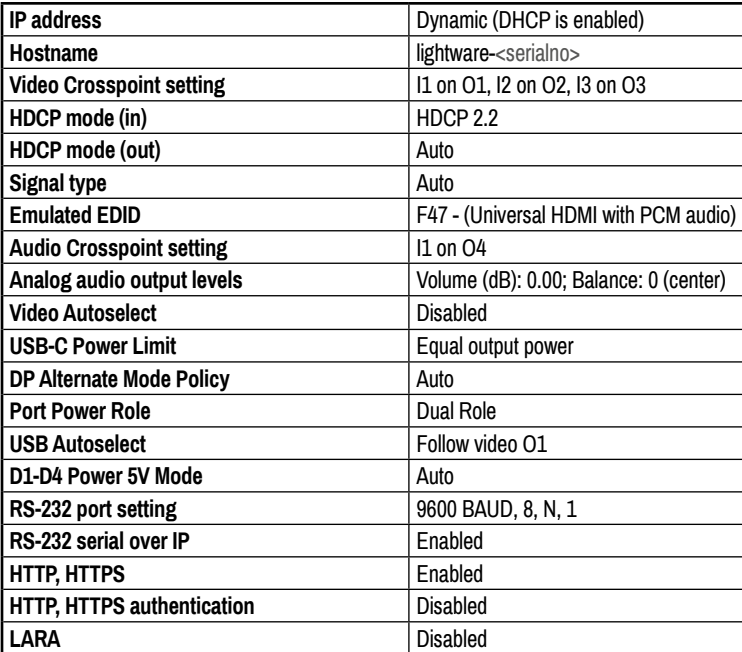

#### **Setting a Dynamic IP Address (DHCP)**

- 1. Keep the **Audio out** button pressed for 5 seconds; all front panel LEDs start to blink.
- 2. Release the button, then press it 3 times quickly. DHCP is now enabled.

### **Lock / Unlock Buttons**

Press the **VIDEO OUT1** and **AUDIO OUT** buttons together (within 100 ms) to disable/enable front panel buttons; front panel LEDs blink 4 times when locking / unlocking.

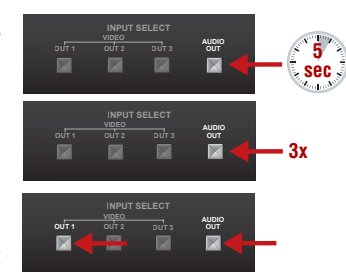

## **Button functionality**

### **UCX-2x1-HC40**

Use **IN1** and **IN2** buttons for selecting the video source. **IN1** button switches the USB-C IN1 to the output, **IN2** button switches the HDMI IN2 to the output.

Use the **AUDIO OUT** button for selecting the audio source of the analog audio output.

The sequence is the following

(for audio switching):

#### **UCX-2x2-H40, UCX-4x2-HC40, UCX-4x2-HC40D**

Use **OUT1** and **OUT2** buttons for selecting the video source. Push **OUT1** to select the video input for the HDMI OUT1 port, **OUT2** button switches the video input for the HDMI OUT2 port.

Use the **AUDIO OUT** button for selecting the audio source of the analog audio output.

The sequence is the following (both for the video and audio switching):

## **UCX-4x3-HC40, UCX-4x3-HC40-BD**

Push the **OUT2** button to set the video input to the HDMI OUT2 port.

Push the **OUT3** button to set the video input to the HDMI OUT3 port.

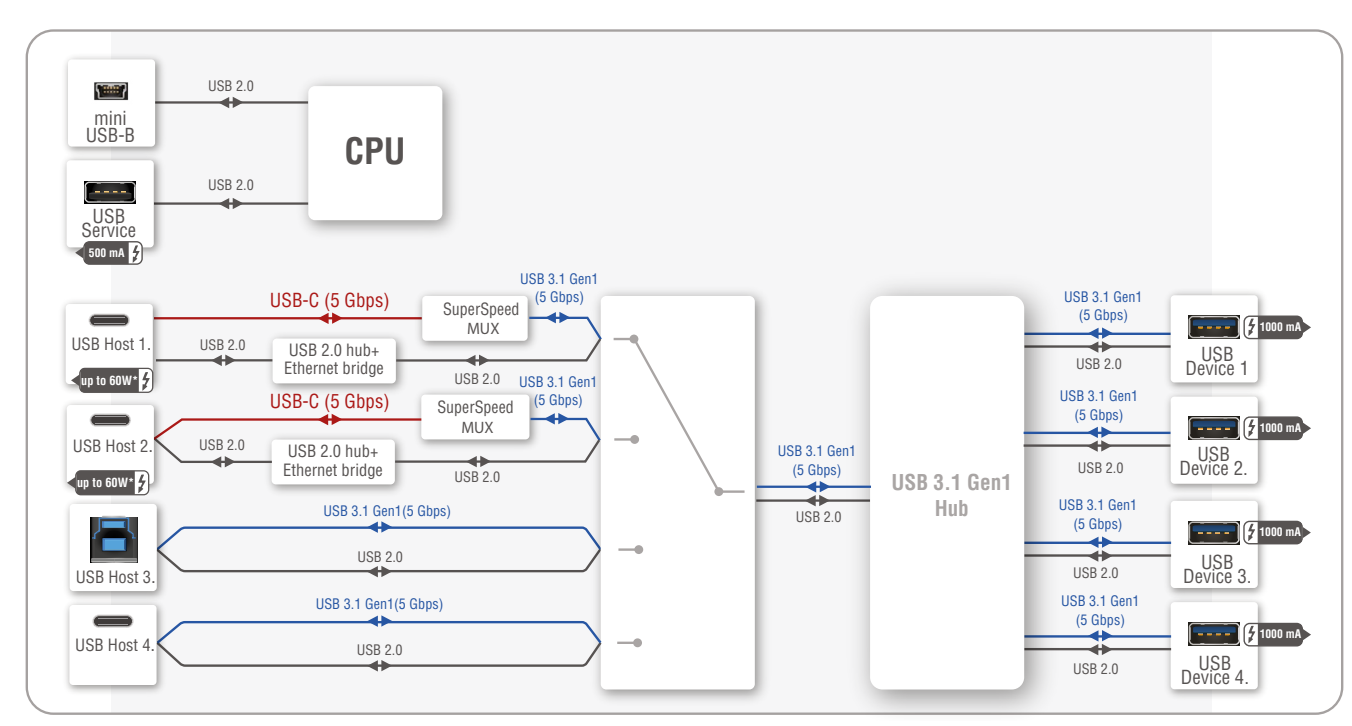

\*For more details about the power delivery of the USB-C port, see the Powering Options section.

Push the **AUDIO OUT** button to set the audio source of the analog audio output.The sequence is the following (both for the video and audio switching):

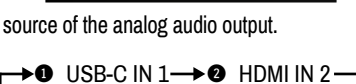

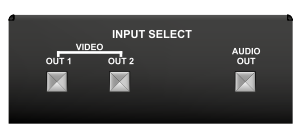

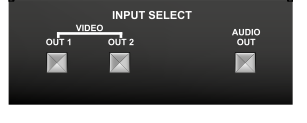

 $\overline{\phantom{a}}$ our

K

 $\rightarrow$  0 HDMI IN 1  $\rightarrow$  0 HDMI IN 2 –

X

 $\overline{\mathbb{X}}$ 

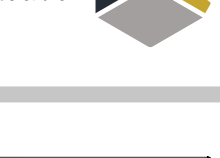

1 I I M H

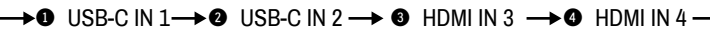

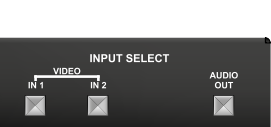

## **Software Control – Using Lightware Device Controller (LDC)**

The device can be controlled from a computer using the Lightware Device Controller software. The application is available at www.lightware.com, install it on a Windows PC or a macOS and connect to the device via LAN.

## **Firmware Update**

Lightware Device Updater2 (LDU2) is an easy and comfortable way to keep your device up-to-date. Establish the connection via Ethernet. Download and install the LDU2 software from the company's website www.lightware.com, where you can find the latest firmware package as well.

## **LARA - Lightware Advanced Room Automation**

LARA is a room automation platform designed to make setting up meeting rooms for easy and quick use possible. It connects the services and devices in the rooms with rules that can be customized to best suit the needs of the user. For more information, please see [lightware.com/lara](https://lightware.com/lara).

#### **Powering Options**

- UCX series switchers are designed to provide power delivery for the connected device over the USB-C connectors.
- UCX-2x1-HC40 is able to supply one device with 60W over its USB-C port.
- UCX-4x2-HC40 and UCX-4x3-HC40 models are able to supply two devices with 60W each over the U1 and U2 USB-C ports.

Power profiles can be set with Lightware Device Controller Software, REST API or with LW3 protocol commands.

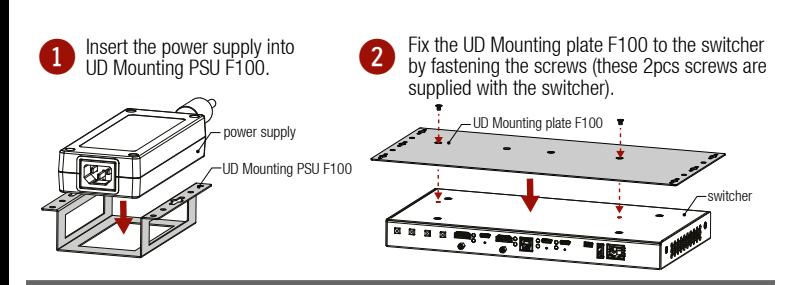

**3** Fix the UD-Kits under the desk by fastening the screws.

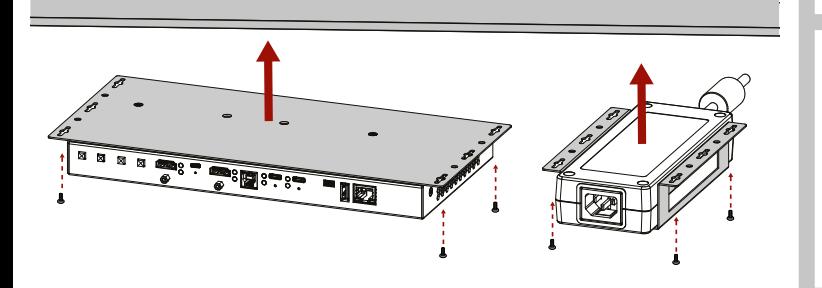

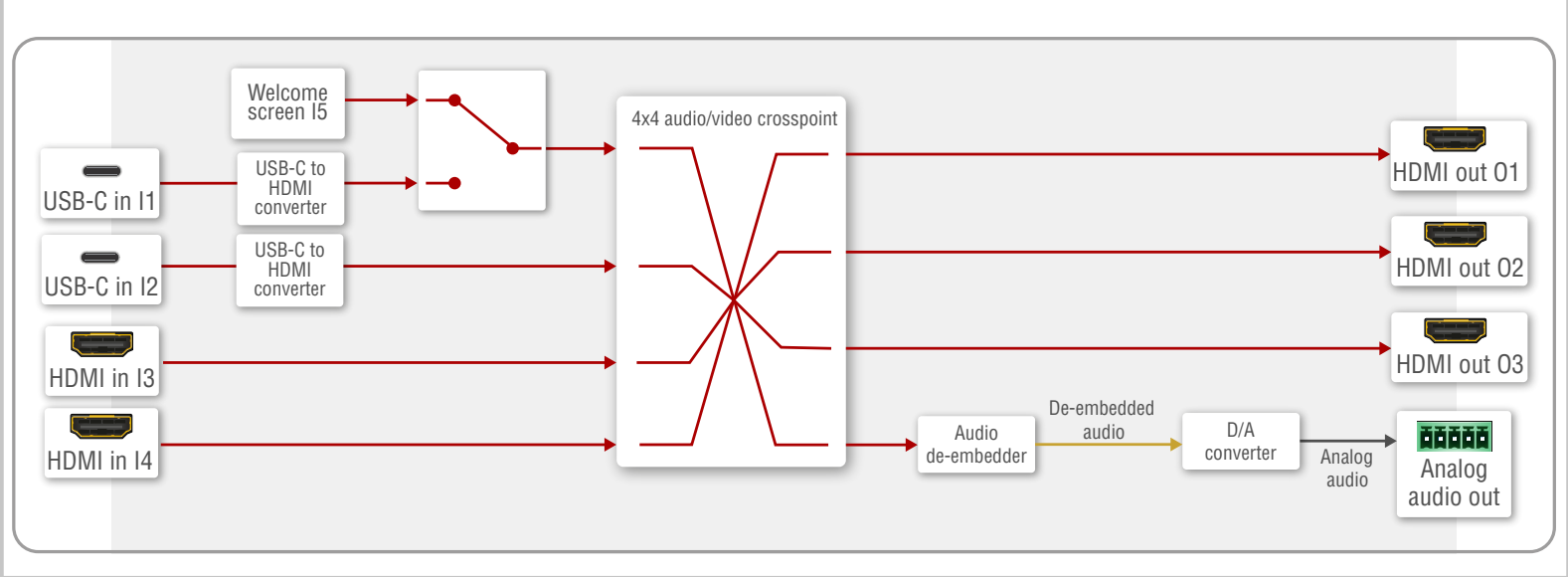